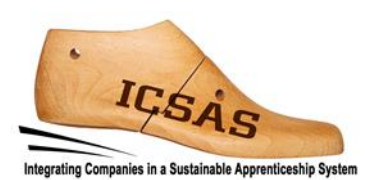

# **Integrating Companies in a Sustainable Apprenticeship System**

Project 2017-1-DE02-KA202-004174

**Intellectual Output 3**

# **Manual pentru Instruirea Tutorilor**

# **Planificarea producției**

Autori: Universitatea Tehnică Gheorghe Asachi din Iași și ICSAS-Team Versiune: Finală

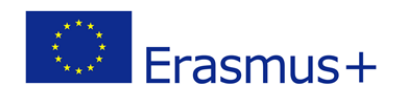

Acest proiect a fost finanțat cu sprijinul Comisiei Europene.

Această publicație (comunicare) reflectă numai punctul de vedere al autorului și Comisia nu este responsabilă pentru eventuala utilizare a informațiilor pe care le conține.

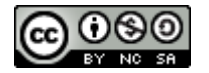

Acest conținut este pus la dispoziție sub Licență Internațională Creative Commons Attribution-NonCommercial-ShareAlike 4.0 http://creativecommons.org/licenses/by-ncsa/4.0/

#### **Sunt permise:**

**Distribuirea** — copierea și redistribuirea acestui conținut în orice mediu sau format

**Adaptarea**— remixarea, transformarea și completarea acestui conținut

Licențiatorul nu poate revoca aceste drepturi atât timp cât respectați condițiile licenței.

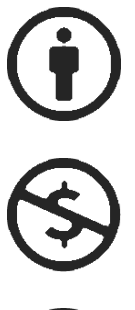

#### **În următoarele condiții:**

**Atribuire** — Se acordă credit, se menționează sursa și se indică dacă s-au făcut modificări. Modificările se pot face într-o manieră rezonabilă, dar nu într-un mod care să sugereze că aveți suportul licențiatorului.

**Necomercial** — Nu se poate utiliza conținutul î[n scopuri comerciale.](https://creativecommons.org/licenses/by-nc-sa/4.0/deed.ro)

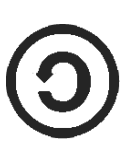

**Distribuire în condiții identice** — Daca se remixează, transformă sau se completează conținutul, contribuțiile dvs. vor fi distribuite su[b aceeași licență](https://creativecommons.org/licenses/by-nc-sa/4.0/deed.ro) precum originalul.

**Fără restricții suplimentare** — Nu se pot impune termeni juridici sau [măsuri tehnice](https://creativecommons.org/licenses/by-nc-sa/4.0/deed.ro) care să restricționeze din punct de vedere legal acțiunile permise de către licență.

#### **Notificări:**

Respectarea licenței nu este obligatorie în cazul informațiilor aflate în domeniul public sau dacă există excepții sau limitări adiționale.

Nu sunt oferite garanții. Este posibil ca licența să nu ofere toate permisiunile de utilizare necesare, cum ar fi: publicitate, confidențialitate sau drepturi morale.

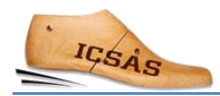

# Cuprins

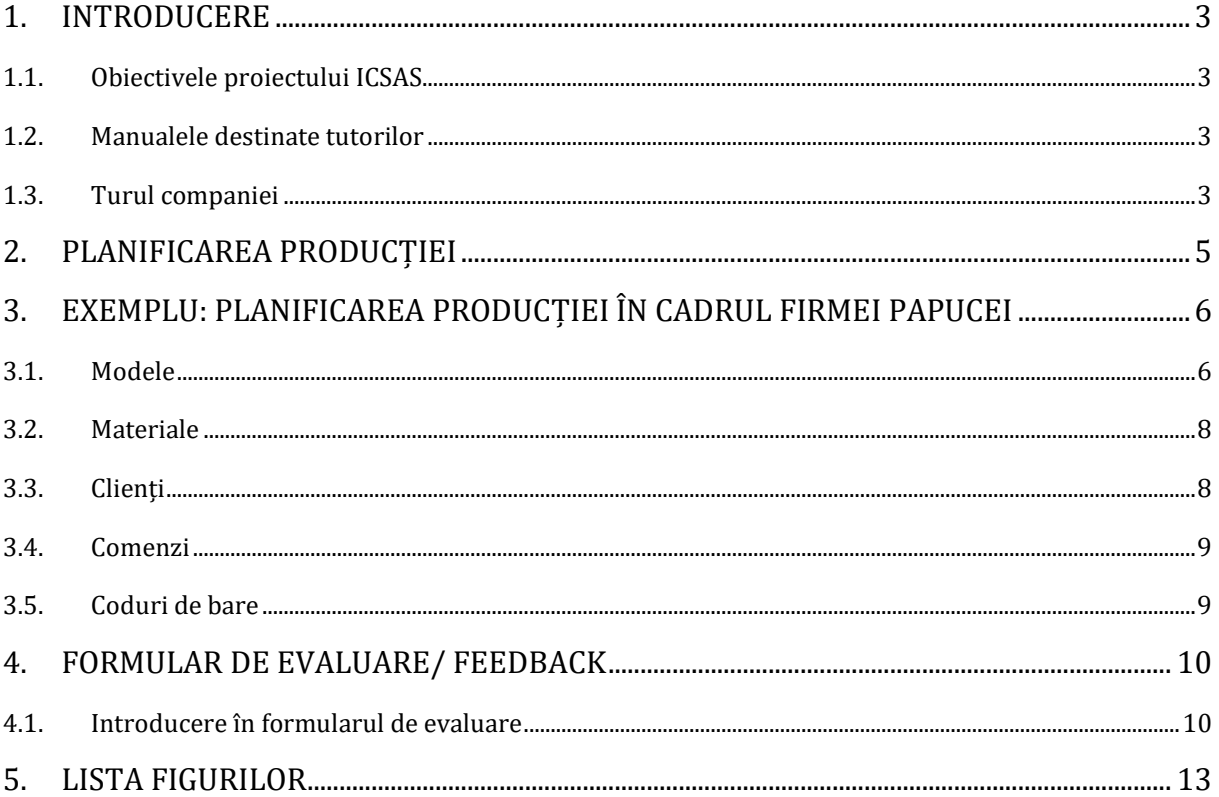

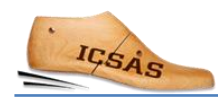

# <span id="page-4-0"></span>1. Introducere

# <span id="page-4-1"></span>1.1.Obiectivele proiectului ICSAS

Obiectivele proiectului Erasmus+ «Integrating Companies in a Sustainable Apprenticeship System» sunt următoarele:

- dezvoltarea sistemelor de Educație și Formare Vocațională (EFV) din România și Portugalia în direcția Învățării Bazate pe Practică (învățare la locul de muncă) și îmbunătățirea performanței tutorilor din Spania și Germania prin învățare reciprocă pe baza sistemului de ucenicie german;
- elaborarea unui cadru de calificare specific sectorului de încălțăminte și corelarea calificărilor existente la nivel național în Germania, Portugalia, România și Spania.

## <span id="page-4-2"></span>1.2. Manualele destinate tutorilor

În cadrul acestui proiect, partenerii s-au angajat să dezvolte unsprezece manuale destinate pregătirii tutorilor din cadrul companiilor și sprijinirii ucenicilor pe perioada de învățare la locul muncă.

Know-how-ul specific fiecărui loc de muncă (de exemplu, în cazul departamentul de croit) va fi transmis de către muncitorii cu experiență din cadrul acelui departament. Aceștia își vor asuma rolul de tutori / formatori la locul de muncă și vor avea următoarele sarcini:

- demonstrarea practică a operațiilor pe care ucenicii trebuie să le învețe;
- îndrumarea și supravegherea ucenicilor pe parcursul primelor etape de învățare;
- îndrumarea ucenicilor cu scopul de ași realiza sarcinile în mod independent

În plus, fiecare companie va numi o persoană care va coordona procesul de formare la locul de muncă, și care va avea următoarele atribuții:

- planificarea procesului de formare pentru fiecare ucenic în parte (stația de învățare, durata instruirii, ordinea etapelor etc);
- evaluarea și documentarea progresului de învățare în cazul fiecărui ucenic, pentru fiecare stație de învățare în parte;

Conținutul acestui document nu are rolul de a înlocui manualele specifice din domeniu. Are rolul de a sprijini tutorii implicați în activitățile de învățare la locul de muncă. În cazul fiecărui post de lucru, formatorilor le este recomandat să se documenteze suplimentar.

## <span id="page-4-3"></span>1.3. Turul companiei

Înainte de începerea formării profesionale în departament, oferiți ucenicilor un tur al întregii companii, parcurgând toate departamentele existente.

De exemplu, puteți începe cu prezentarea produselor fabricate în cadrul companiei, clienții companiei, canalele de distribuție etc. și să continuați cu prezentarea întregului proces de dezvoltare și de fabricare a produselor.

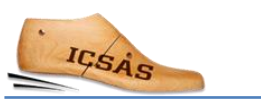

Prezentați ucenicilor câteva modele de încălțăminte produse în cadrul companiei dumneavoastră (exemplu de prezentare în Figura 1.). Astfel, ucenicii vor înțelege mai bine complexitatea unui produs de încălțăminte.

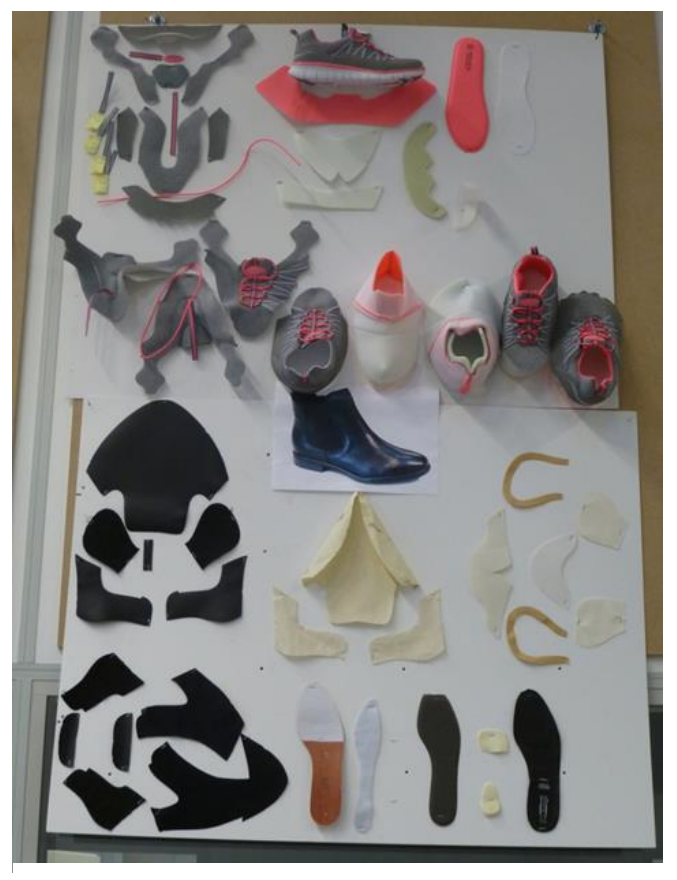

*Figura 1: Planșă de prezentare a reperelor componente ale unui produs de încălțăminte*

# <span id="page-6-0"></span>2. Planificarea producției

Planificarea producției de încălțăminte vizează distribuirea și coordonarea tuturor activităților legate de fabricarea încălțămintei.

Activitățile de planificare a producției sunt în principal împărțite în următoarele categorii: [https://www.123test.com/professions/profession-footwear-production-manager/]

### [http://accessinfotechindia.com/product-features/]

- **Gestionarea datelor despre produs**  clasificarea produselor, mărimea, stilul, variantele de model, designul, grupul țintă, materialele, componentele, specificațiile tehnice etc .;
- **Gestionarea comenzilor** inventarierea, fabricarea încălțămintei și planificarea livrării în funcție de termenele și resursele disponibile;
- **Planificarea și monitorizarea producției**  planificarea și coordonarea tuturor fazelor de fabricație, urmărirea operațiilor în desfășurare și verificarea consumului de materiale.
- **Gestionarea și calculul necesarului de materiale și componente**  comandarea materialelor și a componentelor în funcție de comenzi, gestionarea facturilor și menținerea stocului.
- **Gestionarea stocurilor și a produselor finite**  planificarea, organizarea și monitorizarea activităților de logistică și a lanțului de aprovizionare.
- **Managementul forței de muncă**  organizarea forței de muncă în funcție de disponibilitate și păstrarea evidenței zilnice a orelor de lucru și a productivității.
- **Managementul financiar**  sistem contabil care oferă informații precise și la timp privind fluxurile de trezorerie, fluxurile de fonduri, cheltuielile recurente, costurile și eficiența sistemelor de producție, bugetul și alocările de fonduri.

În funcție de companie (mărimea, organizarea departamentelor, distribuția activităților etc.) o parte din activitățile legate de planificarea producției pot fi incluse în alte departamente.

Pentru creșterea eficienței, companiile folosesc pentru planificarea producției diferite sisteme software. Principalele categorii de software sunt ERP (Enterprise Resource Planning) PDM (Product Data Management) și PLM (Product Lifecycle Management).

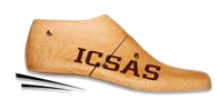

# <span id="page-7-0"></span>3. Exemplu: Planificarea producției în cadrul firmei Papucei

În continuare vor fi prezentate principalele caracteristici ale software-ului de planificare a producției folosite de "Papucei". Menționăm că există diferite soluții software disponibile pe piață care au o funcționalitate similară, prin urmare nu se va face o prezentare detaliată a modului de utilizare a acestui software. Ne vom concentra pe acele module care se regăsesc și în alte programe.

#### Meniurile programului de planificare a producției:

- 1. Modele
- 2. Materiale
- 3. Clienți
- 4. Comenzi
- 5. Coduri de bare

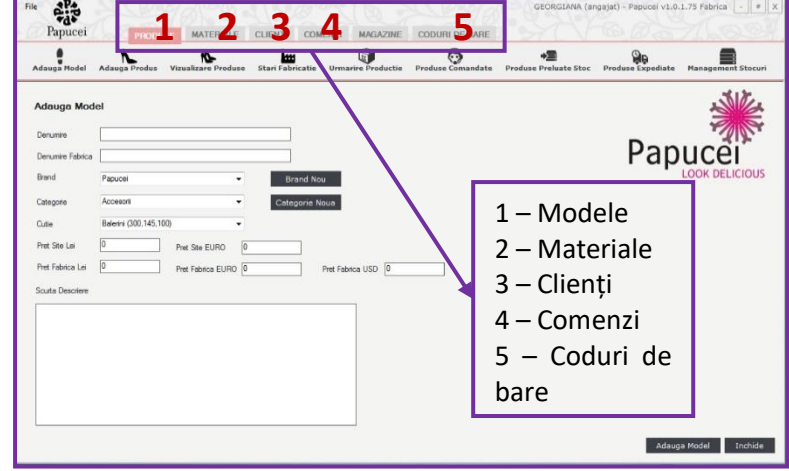

*Figura 2: Meniurile programului de planificare a producției*

## <span id="page-7-1"></span>3.1. Modele

#### a. Definirea unui model nou

- nume;
- cod;
- categorie/tip;
- descriere;
- variante de mode;
- poză.

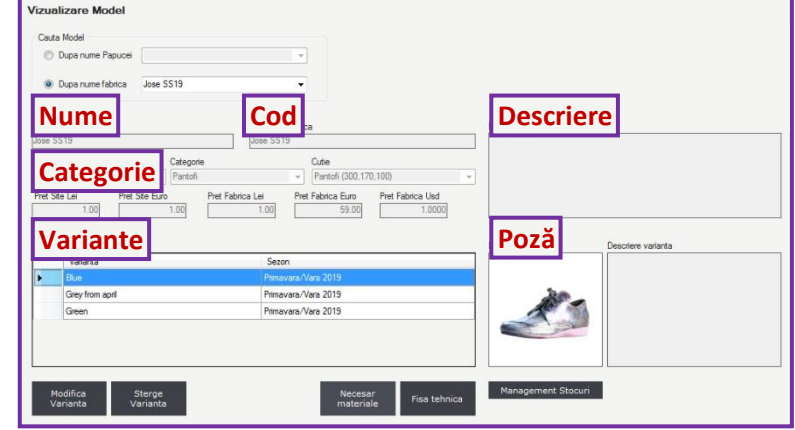

*Figura 3: Definirea unui model nou*

#### b. Atribuirea materialelor

• alegerea materialelor și a componentelor (tip, nume, culoare, cod, UM, furnizor, cantitate etc.);

• în cazul firmei "Papucei", informația privind consumul de materiale este primită de la departamentul de proiectare tehnică.

| Denumire:                                                          |                   | Denumire fabrica                    |                |         |          |     |                      |                                     |   |          |
|--------------------------------------------------------------------|-------------------|-------------------------------------|----------------|---------|----------|-----|----------------------|-------------------------------------|---|----------|
| Jose SS19<br>Jose SS19<br>Brand<br>Categorie<br>Pantofi<br>Papucei |                   |                                     |                |         |          |     |                      |                                     |   |          |
|                                                                    |                   |                                     |                |         |          |     |                      |                                     |   |          |
|                                                                    |                   |                                     |                |         |          |     |                      |                                     |   |          |
| Varianta                                                           |                   |                                     |                |         |          |     |                      |                                     |   |          |
| Blue                                                               |                   | ÷                                   |                |         |          |     |                      |                                     |   |          |
|                                                                    |                   |                                     |                |         |          |     | Ordonati materialele | $\overline{\mathbf{v}}$<br>$\sim$ 1 |   |          |
|                                                                    | Element           | Denumire                            | Componenta     | Culoare | Cod      | LIM | Fumizor              | Cantitat <sub>1</sub>               |   | Adauga   |
|                                                                    | Brant             | Brant Fero                          | Ata            | ×.      |          | buc |                      | ٠                                   |   | material |
| ь                                                                  | Accoeris de brant | Acoperis b, antracit                |                | antract |          | mp  |                      | 0.05                                |   | Modifica |
|                                                                    | Talpa             | Talpa Ferro Pink                    | Alta           | roz     |          | per | $\scriptstyle\rm{a}$ | 1                                   | Ξ | material |
|                                                                    | Calapod           | Calapod Ferro                       | plastic        | ab      |          | per |                      |                                     |   | Elimina  |
|                                                                    | Cutie             | Cutie Balerin Morresi               | carton         | negru   | 29"16"10 | buc | Momesi               |                                     |   | material |
|                                                                    | Accesori          | Siret Jersey bej, lat=2 cm,  textil |                | bei     |          | ml  | Kompoint             | 1.8                                 |   |          |
|                                                                    | Accesorii         | Siret 16150 capsat L0.9ml textil    |                | negru   |          | per | Aura Sales           | 1                                   |   |          |
|                                                                    | Captuseala        | Captuseala MM neagra                | piele naturala | negru   |          | mp  | Manufactura_Magura   | 0.08                                |   | Importa  |
| $\epsilon$                                                         |                   |                                     |                | m.      |          |     |                      |                                     |   | necesar  |

*Figura 4: Alegerea materialelor*

#### c. Fișa necesarului de materiale

• după completarea specificațiilor de model și atribuirea materialelor, se poate genera fișa necesarului de materiale.

| of $1$ $\triangleright$ $\triangleright$ $\mid$ $\div$ $\otimes$ $\circledcirc$ $\oplus$ $\Box$ $\Box$ $\Box$ $\Box$ $\cdots$ 100%<br> 441<br><b>SC ANGELA INTERNATIONAL SRL</b> | Find   Next<br>٠<br><b>Aprobat, Director General</b>          |                                                    |        |     |  |  |  |
|----------------------------------------------------------------------------------------------------|---------------------------------------------------------------|----------------------------------------------------|--------|-----|--|--|--|
| Comp.Creatie<br><b>ARTICOL: Jose SS19</b>                                                                                                    | Fisa necesarului de materiale<br>Cutie: Pantofi (300,170,100) |                                                    |        |     |  |  |  |
| <b>VARIANTA: Blue</b>                                                                                                    |                                                               |                                                    |        |     |  |  |  |
|                                                                                                    | <b>Element</b>                                                | Denumire/Cod                                       | Consum | UM  |  |  |  |
|                                                                                                    | <b>Brant</b>                                                  | Brant Fero /                                       | 1      | buc |  |  |  |
|                                                                                                    | Acoperis de brant                                             | Acoperis b. antracit /                             | 0.05   | mp  |  |  |  |
|                                                                                                    | Talpa                                                         | Talpa Ferro Pink /                                 | 1      | per |  |  |  |
|                                                                                                    | Calapod                                                       | Calapod Ferro /                                    | 1      | per |  |  |  |
|                                                                                                    | Cutie                                                         | Cutie Balerin Morresi / 29*16*10                   | 1      | buc |  |  |  |
|                                                                                                    | Accesoni                                                      | Siret Jersey bej, lat=2 cm, vopsit<br>la culoare / | 1.8    | ml  |  |  |  |
|                                                                                                    | Accesorii                                                     | Siret 16150 capsat L0.9ml N /                      | 1      | per |  |  |  |
|                                                                                                    | Captuseala                                                    | Captuseala MM neagra /                             | 0.08   | mp  |  |  |  |
|                                                                                                    | Fata                                                          | Captuseala antracit fete /                         | 0.2    | mp  |  |  |  |
| Observatii:                                                                                                    |                                                               |                                                    |        |     |  |  |  |
| Data:                                                                                                    |                                                               | Intocmita de:                                      |        |     |  |  |  |

*Figura 5: Exemplu de fișă tehnică*

De asemenea, din secțiunea **Modele** este posibilă accesarea modelelor de încălțăminte existente, urmărirea procesului de fabricare a reperelor și verificarea modelelor comandate, stocate și expediate.

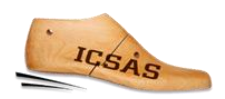

### <span id="page-9-0"></span>3.2. Materiale

- pot fi adăugate în sistem noi materiale și componente sau pot fi modificate specificațiile celor existente;
- de asemenea, din acest meniu pot fi comandate materiale.

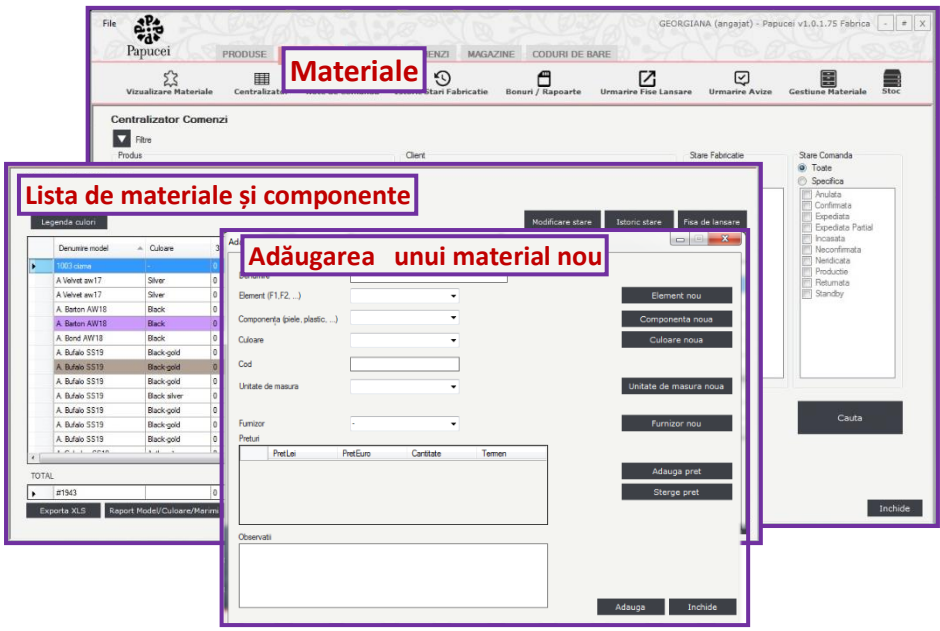

*Figura 6: Meniul Materiale*

### <span id="page-9-1"></span>3.3. Clienți

Adăugarea unor clienți noi (numele companiei, adresa sediului, adresa de expediere, țara, telefonul, , persoana de contact etc.) și vizualizarea celor existente.

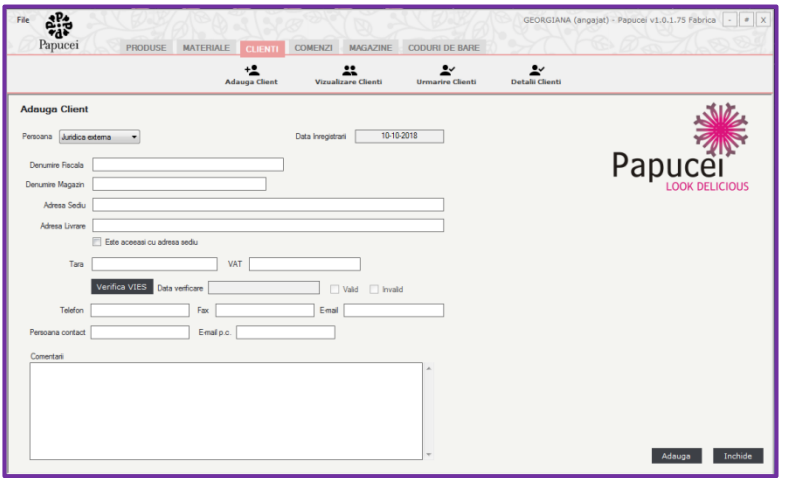

*Figura 7: Meniul Clienți*

## <span id="page-10-0"></span>3.4. Comenzi

Adăugarea unor comenzi noi în sistem, urmărirea comenzilor existente

|                                                                    | Adauga Comanda<br>Urmarire Comanda<br>Urmarire Facturi                                                                                                    |                                                                          |
|--------------------------------------------------------------------|----------------------------------------------------------------------------------------------------|--------------------------------------------------------------------------|
| Adăugarea unei comenzi nou                                         | Stare comanda:<br>Neconfirmata                                                                                                    | 10-10-2018<br>Data primiti<br>10.10.201                                  |
| Primayara/Vara 2012<br>Lei (a) Euro Usd<br>Mod de expediere<br>GLS | Adăugarea unor modele noi la o comandă existentă                                                                                                    |                                                                          |
| Mod de plata:<br>Ramburs<br>Reducere aplicata comenzi              | Produs:<br><b>303 cizna</b> prik+diami<br>30.00<br>Pret de achiztie (Ste/Euro)<br>Sezon:<br>Pret de achiztie (Ste/Lei):<br>Prot do achiztio (Fab / Euro):<br>Prot de achizitie (Fab./Lei):<br>0.00<br>Modifica pret achiatie:                                              | Primawara/Vara 2012<br>0.00<br>Prot de achizitie (Fab./Ued):             |
| Produse comandate<br>Denumine<br>Jose SS19 Bue                     | O.<br>o<br>Matmoa 36:<br>٥<br>Martmea 39<br>Marimoa 42<br>n<br>Marimea 33:<br>$\theta$<br>0<br>0<br>$\Omega$<br>Manmea 34<br>Marimea 37<br>Marimea 40<br>Matmna 43<br>$\theta$<br>$\theta$<br>0<br>n<br>Marinea 35<br>Marimoa 38<br>Marimon 41<br>Marinea 44:<br>Comentani | ø<br>Manmea 45:<br>$\circ$<br>Manmea 46<br>$\theta$<br>Marimos Specials: |
| Reduces astoste<br>Detali reducere                                 | 0 <sub>z</sub><br>Reducere aplicata                                                                                                    |                                                                          |

*Figura 8: Adăugarea unei comenzi noi*

# <span id="page-10-1"></span>3.5. Coduri de bare

Din acest meniu pot fi generate și imprimate etichetele de ambalare pentru fiecare comandă.

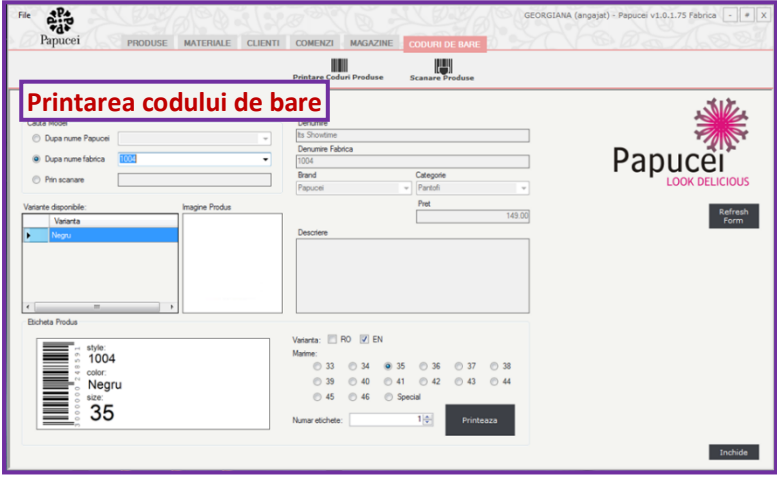

*Figura 9: Printarea codului de bare*

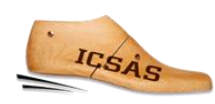

# <span id="page-11-0"></span>4. Formular de evaluare/ feedback

# <span id="page-11-1"></span>4.1.Introducere în formularul de evaluare

Spre deosebire de mediile formale de învățare, cum ar fi sălile de clasă sau atelierele, instruirea la locul de muncă (Work Based Learning -WBL) este puternic influențată de linia reală de producție. De exemplu, dacă în procesul de confecționare a unui produs de încălțăminte lipsesc anumite operații tehnologice, atunci elevul / ucenicul nu va putea dobândi competențele necesare pentru efectuarea acestora.

În vederea facilitării procesului de instruire la locul de muncă (WBL) se recomandă să se aplice metode eficiente de comunicare între tutorele de practică și formatorul / profesorul responsabil de întregul proces de învățare al elevului / ucenicului.

Matricele prezentate mai jos au rolul de a spori calitatea comunicării. Acestea permit urmărirea rapidă și ușoară a evoluției elevului / ucenicului în fiecare departament, dar în același timp nu reprezintă o evaluare formală. Matricele au rolul de a stabili nivelul de autonomie atins de elev / ucenic într-o perioadă de timp alocată unei stații de învățare.

În fiecare matrice sunt enumerate principalele etape și sarcini de lucru care trebuie îndeplinite în cadrul departamentului. Elevul / ucenicul dobândește aptitudinile necesare prin îndeplinirea sarcinilor de lucru; Sub fiecare sarcină de lucru se enumeră o serie de elemente care dovedesc și incluziunea competențelor și a cunoștințelor de bază.

Modul de utilizare a matricelor: Pentru a obține un feedback cu privire la evoluția procesului de învățare a fiecărui elev / ucenic, trebuie să se marcheze căsuța specifică nivelului de autonomie pe care elevul l-a atins după parcurgerea fiecărei etape de lucru (se alege unul dintre cele patru calificative: necesită asistență / necesită instrucțiuni / necesită supraveghere / independent); În matrice pot fi adăugate sau excluse anumite etape sau sarcini de lucru, în funcție de dotările fabricii, tipul de produse și operațiile realizate.

În final, matricele vor pune în evidență aptitudinile dobândite de fiecare elev / ucenic și nivelul de autonomie al acestuia în realizarea anumitor sarcini de lucru. Reamintim faptul că matricele pot fi modificate în funcție de proces și operațiile de lucru din fabrica sau departamentul în care are loc instruirea.

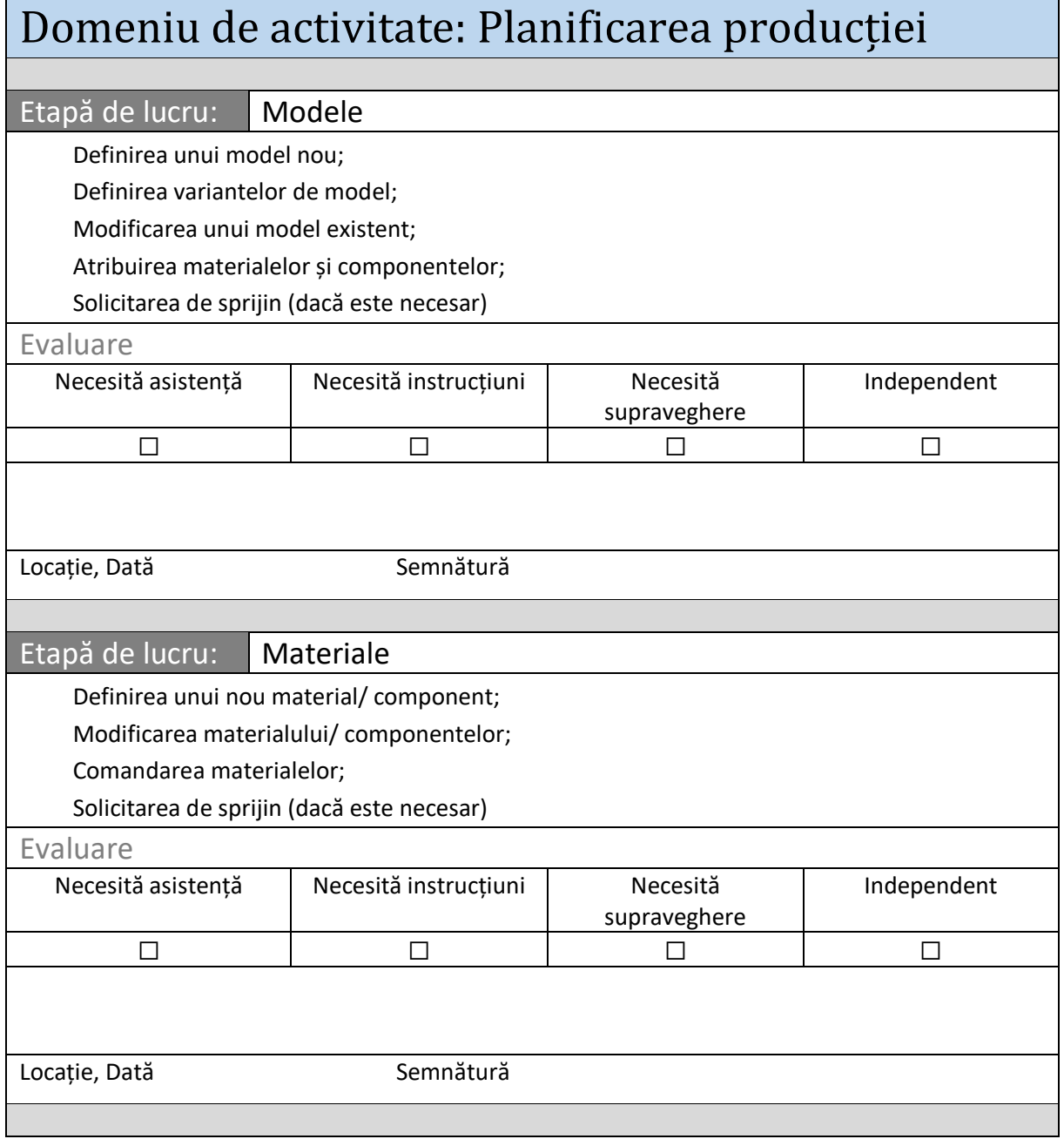

 $\sim$ 

 $\overline{\phantom{a}}$ 

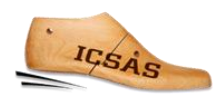

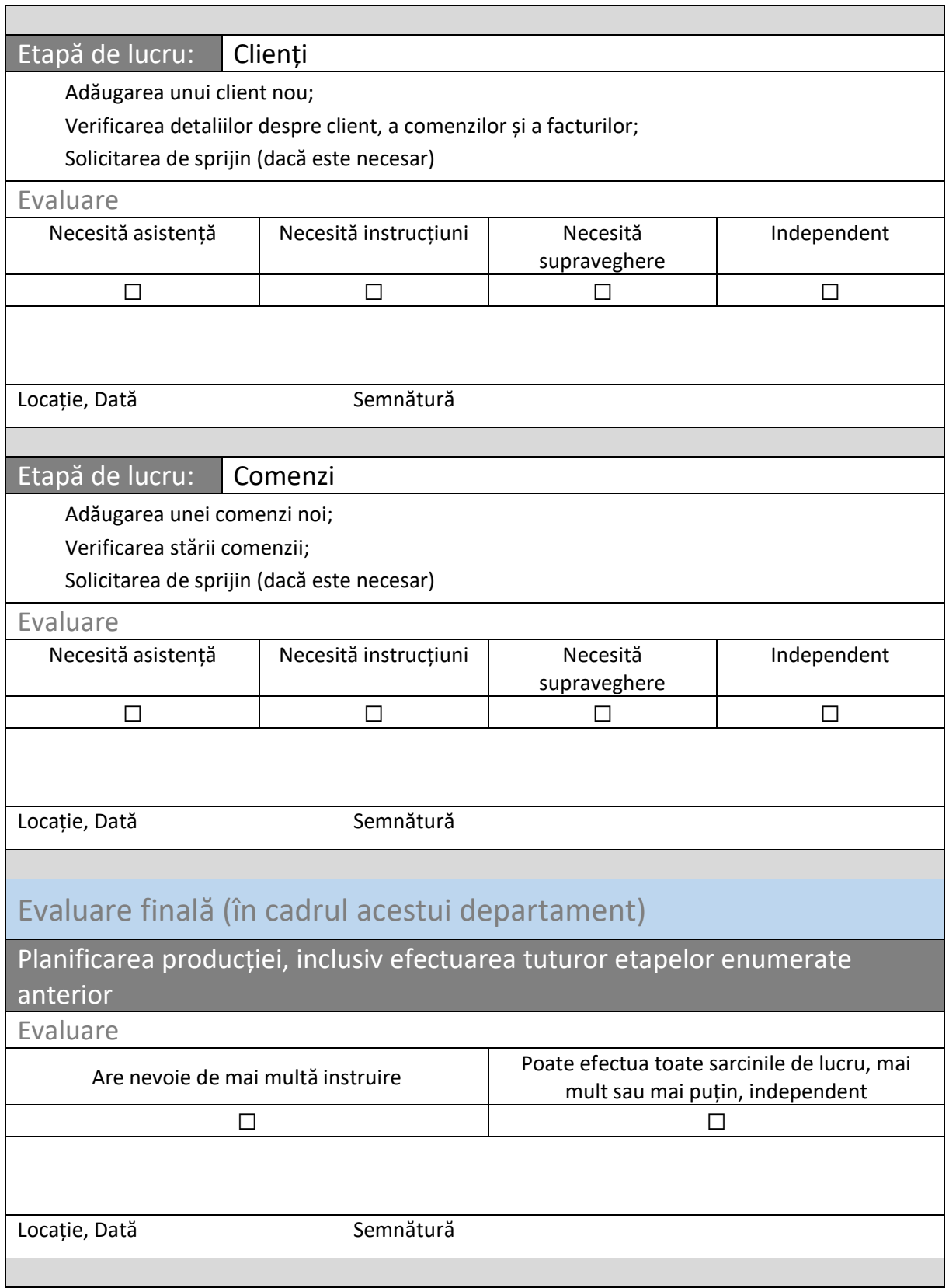

# <span id="page-14-0"></span>5. Lista figurilor

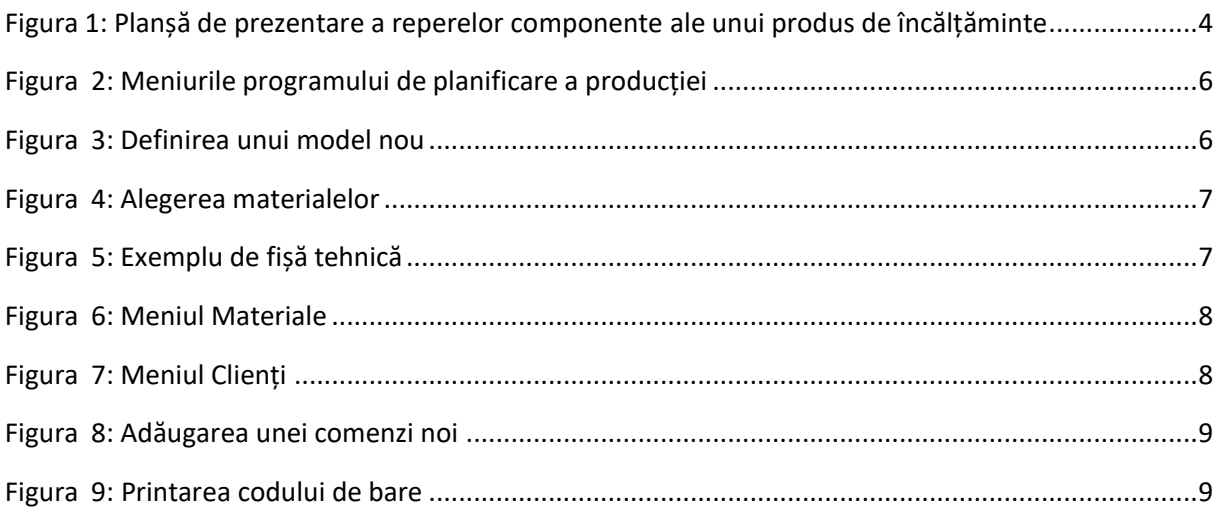